## ZOOM **Research Security Guidelines**

Zoom is available university-wide for web conferencing for academic, business, and research purpose. Zoom is available to all active UA NetID holders: Faculty, staff, students, and DCCs.

## **Security Measures**

**Use the University's enterprise zoom account, not a free Zoom account.**

**Visit arizona.zoom.us (or hipaa-zoom.arizona.edu for Zoom Health).**

**Click "Sign-In" to log in with your NetID, password, and Duo authentication.**

**Open the Zoom app and click your user profile in the upper right corner to sign out.** 

**Sign in again via "SSO" to arizona.zoom.us with your NetID, password, and Duo authentication.**

## Additional practices for protecting your meetings can be found at:

it.arizona.edu/documentation/zoom-security-options

Look for Health-related collaboration best practices at:

privacy.arizona.edu/home/hipaa-privacy-program/zoom-health

The University of Arizona has security measures and best practices you can use to protect the security of your meetings. The Zoom for Health Service provides additional, HIPAA-compliant security controls.

## TOP **Tips for securing your meeting**

**Don't publish Zoom meeting links on public web pages or social media.** 

**Password Protect your Meetings.**

**Use a waiting room or Lock your meeting**

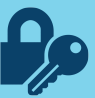

**If all participants/hosts have a NetID, require NetID authentication**

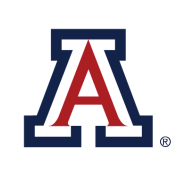

THE UNIVERSITY OF ARIZONA Information